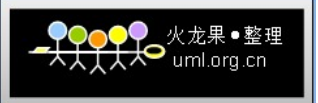

# MySQL 常用命令汇总

数据库吧 database8.com

[http://www.database8.com](http://www.database8.com/)

2011-3-1

# 火龙果●整理 uml org er

# **Mysql** 常用命令

- show databases; 显示数据库
- create database name; 创建数据库
- use databasename; 选择数据库
- drop database name 直接删除数据库,不提醒
- show tables; 显示表
- describe tablename; 显示具体的表结构
- select 中加上 distinct 去除重复字段
- mysqladmin drop databasename 删除数据库前,有提示。
- 显示当前 mysql 版本和当前日期
- select version(), current\_date;
- 修改 mysql 中 root 的密码:
- shell>mysql -h localhost -u root -p //登录
- mysql> update user set password=password("xueok654123") where user='root';
- mysql> flush privileges //刷新数据库
- mysql>use dbname; 打开数据库:
- mysql>show databases; 显示所有数据库
- mysql>show tables; 显示数据库 mysql 中所有的表: 先 use mysql;然后
- mysql>describe user; 显示表 mysql 数据库中 user 表的列信息);
- grant
- 创建用户 firstdb(密码 firstdb)和数据库,并赋予权限于 firstdb 数据库
- mysql> create database firstdb;
- mysql> grant all on firstdb.\* to firstdb identified by 'firstdb'
- 会自动创建用户 firstdb
- mysql 默认的是本地主机是 localhost,对应的 IP 地址就是 127.0.0.1, 所以你用你的 IP 地址登录 会出错,如果你想用你的 IP 地址登录就要先进行授权用 grant 命令。
	- mysql>grant all on \*.\* to [root@202.116.39.2](mailto:root@202.116.39.2) identified by "123456";
	- 说明:grant 与 on 之间是各种权限, 例如:insert,select,update 等
	- on 之后是数据库名和表名,第一个\*表示所有的数据库,第二个\*表示所有的表
- root 可以改成你的用户名,@后可以跟域名或 IP 地址,identified by 后面的是登录用的密码,可 以省略,即缺省密码或者叫空密码。

## drop database firstdb;

- 创建一个可以从任何地方连接服务器的一个完全的超级用户,但是必须使用一个口令 something 做这个
	- mysql> grant all privileges on \*.\* to [user@localhost](mailto:user@localhost) identified by 'something' with 增加新用户
	- 格式:grant select on 数据库.\* to 用户名@登录主机 identified by "密码"

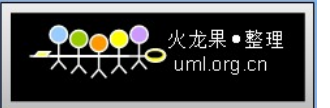

 GRANT ALL PRIVILEGES ON \*.\* TO [monty@localhost](mailto:monty@localhost) IDENTIFIED BY 'something' WITH GRANT OPTION;

GRANT ALL PRIVILEGES ON \*.\* TO [mailto:monty@""](mailto:monty@%22) IDENTIFIED BY 'something' WITH GRANT OPTION;

删除授权:

mysql> revoke all privileges on \*.\* from [mailto:root@""](mailto:root@%22);

mysql> delete from user where user="root" and host="%";

mysql> flush privileges;

创建一个用户 custom 在特定客户端 it363.com 登录,可访问特定数据库 fangchandb

mysql >grant select, insert, update, delete, create,drop on fangchandb.\* to custom@ it363.com

identified by ' passwd'

重命名表:

mysql > alter table t1 rename t2;

mysqldump

备份数据库

shell> mysqldump -h host -u root -p dbname >dbname\_backup.sql

恢复数据库

shell> mysqladmin -h myhost -u root -p create dbname

shell> mysqldump -h host -u root -p dbname < dbname\_backup.sql

如果只想卸出建表指令,则命令如下:

shell> mysqladmin -u root -p -d databasename > a.sql

如果只想卸出插入数据的 sql 命令,而不需要建表命令,则命令如下:

shell> mysqladmin -u root -p -t databasename > a.sql

那么如果我只想要数据,而不想要什么 sql 命令时,应该如何操作呢?

#### mysqldump -T./ phptest driver

其中,只有指定了-T 参数才可以卸出纯文本文件,表示卸出数据的目录, /表示当前目录, 即与 mysqldump 同一目录。如果不指定 driver 表, 则将卸出整个数据库的数据。每个表会生成两个文件, 一个为.sql 文件,包含建表执行。另一个为.txt 文件,只包含数据,且没有 sql 指令。

可将查询存储在一个文件中并告诉 mysql 从文件中读取查询而不是等待键盘输入。可利用外壳程 序键入重定向实用程序来完成这项工作。例如, 如果在文件 my\_file.sql 中存放有查

询,可如下执行这些查询:

例如,如果您想将建表语句提前写在 sql.txt 中,

#### mysql > mysql -h myhost -u root -p

Mysql5.0 支持的字符集

MySQL 中的字符集控制做得比较细,可以分为数据库级,表级, 字段级(这一点和 ORACLE 不 同)。我上次改的字符集是数据库级的,对表 sysuser 没有影响,所以出现了改了字符集却一样无法插 入中文的情况。

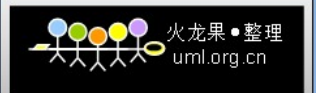

Drop TABLE IF EXISTS `firstdb`.`users`;

Create TABLE `firstdb`.`users` (

`id` int(11) NOT NULL auto\_increment,

`username` varchar(40) default NULL,

`birthday` date default NULL,

PRIMARY KEY (`id`)

#### ) ENGINE=InnoDB DEFAULT CHARSET=gb2312;

编译 MySQL 时, 指定了一个默认的字符集, 这个字符集是 latin1;

安装 MySQL 时, 可以在配置文件 (my.ini) 中指定一个默认的的字符集, 如果没指定, 这个值 继承自编译时指定的;

启动 mysqld 时,可以在命令行参数中指定一个默认的的字符集,如果没指定,这个值继承自配 置文件中的;

此时 character set server 被设定为这个默认的字符集;

 当 创 建 一 个 新 的 数 据 库 时 , 除 非 明 确 指 定 , 这 个 数 据 库 的 字 符 集 被 缺 省 设 定 为 character\_set\_server;

当选定了一个数据库时, character set database 被设定为这个数据库默认的字符集;

在这个数据库里创建一张表时,表默认的字符集被设定为 character set database, 也就是这个 数据库默认的字符集;

当在表内设置一栏时,除非明确指定,否则此栏缺省的字符集就是表默认的字符集;

 这个字符集就是数据库中实际存储数据采用的字符集,mysqldump 出来的内容就是这个字符集 下的;Query Browser1.1 对中文输入的支持太差劲了,可以用 notebook 写好后,再 copy 过去执行 update firstdb.users set username=' $\forall$ ! where id=3;

#### **MYSQL** 常用命令

1.导出整个数据库

mysqldump -u 用户名 -p --default-character-set=latin1 数据库名 > 导出的

文件名(数据库默认编码是 latin1)

mysqldump -u wcnc -p smgp\_apps\_wcnc > wcnc.sql

2.导出一个表

mysqldump -u 用户名 -p 数据库名 表名> 导出的文件名

mysqldump -u wcnc -p smgp\_apps\_wcnc users> wcnc\_users.sql 3.导出一个数据库结构

 mysqldump -u wcnc -p -d -add-drop-table smgp\_apps\_wcnc >d:wcnc\_db.sql -d 没有数据 -add-drop-table 在每个 create 语句之前增加一个 drop table 4.导入数据库

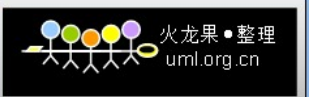

 A:常用 source 命令 进入 mysql 数据库控制台, 如 mysql -u root -p mysql>use 数据库 然后使用 source 命令, 后面参数为脚本文件(如这里用到的.sql) mysql>source wcnc\_db.sql B:使用 mysqldump 命令 mysqldump -u username -p dbname < filename.sql C:使用 mysql 命令 mysql -u username -p -D dbname < filename.sql

# 一、启动与退出

 1、进入 MySQL:启动 MySQL Command Line Client(MySQL 的 DOS 界面),直接输入 安装时的密码即可。此时的提示符是:mysql> 2、退出 MySQL: quit 或 exit

## 二、库操作

 1、、创建数据库 命令: create database <数据库名> 例如:建立一个名为 xhkdb 的数据库 mysql> create database xhkdb; 2、显示所有的数据库 命令: show databases (注意: 最后有个 s) mysql> show databases; 3、删除数据库 命令:drop database <数据库名> 例如:删除名为 xhkdb 的数据库 mysql> drop database xhkdb; 4、连接数据库 命令: use <数据库名> 例如: 如果 xhkdb 数据库存在, 尝试存取它: mysql> use xhkdb; 屏幕提示:Database changed 5、查看当前使用的数据库 mysql> select database(); 6、当前数据库包含的表信息:

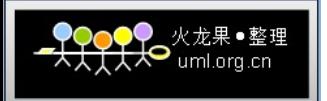

mysql> show tables; (注意:最后有个 s) 三、表操作,操作之前应连接某个数据库 1、建表 命令: create table <表名> ( <字段名 1> <类型 1> [,..<字段名 n> <类型 n>]); mysql> create table MyClass( > id int(4) not null primary key auto\_increment, > name char(20) not null, > sex int(4) not null default '0', > degree double(16,2)); 2、获取表结构 命令: desc 表名, 或者 show columns from 表名 mysql>DESCRIBE MyClass mysql> desc MyClass; mysql> show columns from MyClass; 3、删除表 命令:drop table <表名> 例如:删除表名为 MyClass 的表 mysql> drop table MyClass; 4、插入数据 命令: insert into <表名> [( <字段名 1>[,..<字段名 n > ])] values ( 值 1 )[, ( 值 n )] 例如,往表 MyClass 中插入二条记录, 这二条记录表示:编号为 1 的名为 Tom 的成绩 为 96.45, 编号为 2 的名为 Joan 的成绩为 82.99, 编号为 3 的名为 Wang 的成绩为 96.5. mysql> insert into MyClass values(1,'Tom',96.45),(2,'Joan',82.99), (2,'Wang', 96.59); 5、查询表中的数据 1)、查询所有行 命令: select <字段 1, 字段 2, ...> from < 表名 > where < 表达式 > 例如:查看表 MyClass 中所有数据 mysql> select \* from MyClass; 2)、查询前几行数据 例如:查看表 MyClass 中前 2 行数据 mysql> select \* from MyClass order by id limit 0,2; 或者:

mysql> select \* from MyClass limit 0,2;

 6、删除表中数据 命令:delete from 表名 where 表达式 例如:删除表 MyClass 中编号为 1 的记录 mysql> delete from MyClass where id=1; 7、修改表中数据:update 表名 set 字段=新值,… where 条件 mysql> update MyClass set name='Mary' where id=1; 7、在表中增加字段: 命令:alter table 表名 add 字段 类型 其他; 例如: 在表 MyClass 中添加了一个字段 passtest, 类型为 int(4), 默认值为 0 mysql> alter table MyClass add passtest int(4) default '0' 8、更改表名: 命令: rename table 原表名 to 新表名; 例如:在表 MyClass 名字更改为 YouClass mysql> rename table MyClass to YouClass; 更新字段内容 update 表名 set 字段名 = 新内容 update 表名 set 字段名 = replace(字段名,'旧内容','新内容'); 文章前面加入 4 个空格 update article set content=concat(' \, content); 字段类型 1.INT[(M)] 型: 正常大小整数类型 2.DOUBLE[(M,D)] [ZEROFILL] 型: 正常大小(双精密)浮点数字类型 3.DATE 日期类型:支持的范围是 1000-01-01 到 9999-12-31。MySQL 以 YYYY-MM-DD 格式来显示 DATE 值, 但是允许你使用字符串或数字把值赋给 DATE 列 4.CHAR(M) 型: 定长字符串类型, 当存储时, 总是是用空格填满右边到指定的长 度 5.BLOB TEXT 类型, 最大长度为 65535(2^16-1)个字符。 6.VARCHAR 型: 变长字符串类型 5.导入数据库表 (1)创建.sql 文件 (2)先产生一个库如 auction.c:mysqlbin>mysqladmin -u root -p creat auction,会提示输入密码,然后成功创建。 (2)导入 auction.sql 文件 c:mysqlbin>mysql -u root -p auction < auction.sql。 通过以上操作, 就可以创建了一个数据库 auction 以及其中的一个表 auction 。

6.修改数据库

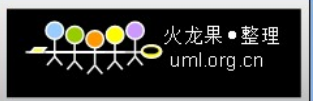

# (1)在 mysql 的表中增加字段:

alter table dbname add column userid int(11) not null primary key

auto\_increment;

这样, 就在表 dbname 中添加了一个字段 userid, 类型为 int(11)。

7.mysql 数据库的授权

mysql>grant select,insert,delete,create,drop

on \*.\* (或 test.\*/user.\*/..)

to 用户名@localhost

identified by '密码';

如:新建一个用户帐号以便可以访问数据库,需要进行如下操作:

mysql> grant usage

-> ON test.\*

-> TO [testuser@localhost;](mailto:testuser@localhost)

Query OK, 0 rows affected (0.15 sec)

此后就创建了一个新用户叫: testuser, 这个用户只能从 localhost 连接到数 据库并可以连接到 test 数据库。下一步, 我们必须指定 testuser 这个用户可以执

行哪些操作:

mysql> GRANT select, insert, delete,update

-> ON test.\*

-> TO [testuser@localhost;](mailto:testuser@localhost)

Query OK, 0 rows affected (0.00 sec)

此操作使 testuser 能够在每一个 test 数据库中的表执行 Select, Insert 和

Delete 以及 Update 查询操作。现在我们结束操作并退出 MySQL 客户程序:

mysql> exit

Bye9!

1:使用 SHOW 语句找出在服务器上当前存在什么数据库:

mysql> SHOW DATABASES;

2:2、创建一个数据库 MYSQLDATA

mysql> Create DATABASE MYSQLDATA;

3:选择你所创建的数据库

 mysql> USE MYSQLDATA; (按回车键出现 Database changed 时说明操作成功!) 4:查看现在的数据库中存在什么表

## mysql> SHOW TABLES;

5:创建一个数据库表

mysql> Create TABLE MYTABLE (name VARCHAR(20), sex CHAR(1));

6:显示表的结构:

mysql> DESCRIBE MYTABLE;

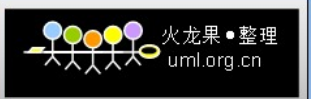

#### 7:往表中加入记录

 mysql> insert into MYTABLE values ("hyq","M"); 8:用文本方式将数据装入数据库表中(例如 D:/mysql.txt) mysql> LOAD DATA LOCAL INFILE "D:/mysql.txt" INTO TABLE MYTABLE; 9:导入.sql 文件命令(例如 D:/mysql.sql) mysql>use database; mysql>source d:/mysql.sql; 10:删除表 mysql>drop TABLE MYTABLE; 11:清空表 mysql>delete from MYTABLE; 12:更新表中数据 mysql>update MYTABLE set sex="f" where name='hyq';

#### 以下是无意中在网络看到的使用 **MySql** 的管理心得**,**

 在 windows 中 MySql 以服务形式存在,在使用前应确保此服务已经启动,未启动可用 net start mysql 命令启动。而 Linux 中启动时可用"/etc/rc.d/init.d/mysqld start"命令, 注意启动者应具有管理员权限。

刚安装好的 MySql 包含一个含空密码的 root 帐户和一个匿名帐户,这是很大的安全 隐患,对于一些重要的应用我们应将安全性尽可能提高,在这里应把匿名帐户删除

、 root 帐户设置密码, 可用如下命令进行:

use mysql;

#### delete from User where User="";

 update User set Password=PASSWORD('newpassword') where User='root'; 如果要对用户所用的登录终端进行限制,可以更新 User 表中相应用户的 Host 字段, 在进行了以上更改后应重新启动数据库服务,此时登录时可用如下类似命令:

mysql -uroot -p;

mysql -uroot -pnewpassword;

mysql mydb -uroot -p;

#### mysql mydb -uroot -pnewpassword;

 上面命令参数是常用参数的一部分,详细情况可参考文档。此处的 mydb 是要登录的 数据库的名称。

在进行开发和实际应用中,用户不应该只用 root 用户进行连接数据库, 虽然使用 root 用户进行测试时很方便,但会给系统带来重大安全隐患,也不利于管理技术的 提高。我们给一个应用中使用的用户赋予最恰当的数据库权限。如一个只进行数据

 插入的用户不应赋予其删除数据的权限。MySql 的用户管理是通过 User 表来实现的 ,添加新用户常用的方法有两个,一是在 User 表插入相应的数据行,同时设置相应 的权限;二是通过 GRANT 命令创建具有某种权限的用户。其中 GRANT 的常用用法如下  $\mathbb{R}^2 \times \mathbb{R}^2$ 

grant all on mydb.\* to [NewUserName@HostName](mailto:NewUserName@HostName) identified by "password" ; grant usage on \*.\* to [NewUserName@HostName](mailto:NewUserName@HostName) identified by "password"; grant select, insert, update on mydb.\* to [NewUserName@HostName](mailto:NewUserName@HostName) identified by "password";

grant update, delete on mydb. TestTable to [NewUserName@HostName](mailto:NewUserName@HostName) identified by "password";

 若要给此用户赋予他在相应对象上的权限的管理能力,可在 GRANT 后面添加 WITH GRANT OPTION 选项。而对于用插入 User 表添加的用户,Password 字段应用 PASSWORD 函数进行更新加密,以防不轨之人窃看密码。对于那些已经不用的用户应给予清除 ,权限过界的用户应及时回收权限,回收权限可以通过更新 User 表相应字段, 也可 以使用 REVOKE 操作。

#### 下面给出本人获得的对常用权限的解释:

全局管理权限:

 FILE: 在 MySQL 服务器上读写文件。 PROCESS: 显示或杀死属于其它用户的服务线程。 RELOAD: 重载访问控制表,刷新日志等。 SHUTDOWN: 关闭 MySQL 服务。 数据库/数据表/数据列权限: Alter: 修改已存在的数据表(例如增加/删除列)和索引。 Create: 建立新的数据库或数据表。 Delete: 删除表的记录。 Drop: 删除数据表或数据库。 INDEX: 建立或删除索引。 Insert: 增加表的记录。 Select: 显示/搜索表的记录。 Update: 修改表中已存在的记录。 特别的权限: ALL: 允许做任何事(和 root 一样)。 USAGE: 只允许登录--其它什么也不允许做。

---------------------

#### **MYSQL** 常用命令

 有很多朋友虽然安装好了 mysql 但却不知如何使用它。在这篇文章中我们就从连接 MYSQL、修改密码、增加用户等方面来学习一些 MYSQL 的常用命令。 有很多朋友虽然安装好了 mysql 但却不知如何使用它。在这篇文章中我们就从 连接 MYSQL、修改密码、增加用户等方面来学习一些 MYSQL 的常用命令。 一、连接 MYSQL

格式: mysql -h 主机地址 -u 用户名 -p 用户密码

1、例 1:连接到本机上的 MYSQL

首先在打开 DOS 窗口, 然后进入目录 mysqlbin, 再键入命令 mysql -uroot -p

,回车后提示你输密码,如果刚安装好 MYSQL,超级用户 root 是没有密码的,故直 接回车即可进入到 MYSQL 中了, MYSQL 的提示符是: mysql>

2、例 2: 连接到远程主机上的 MYSQL

假设远程主机的 IP 为: 110.110.110.110, 用户名为 root,密码为 abcd123。则 键入以下命令:

#### mysql -h110.110.110.110 -uroot -pabcd123

(注:u 与 root 可以不用加空格,其它也一样)

3、退出 MYSQL 命令: exit (回车)

二、修改密码

格式:mysqladmin -u 用户名 -p 旧密码 password 新密码

1、例 1: 给 root 加个密码 ab12。首先在 DOS 下进入目录 mysqlbin, 然后键入以 下命令

#### mysqladmin -uroot -password ab12

注: 因为开始时 root 没有密码, 所以-p 旧密码一项就可以省略了。

2、例 2: 再将 root 的密码改为 djg345

#### mysqladmin -uroot -pab12 password djg345

MYSQL 常用命令(下)

一、操作技巧

1、如果你打命令时,回车后发现忘记加分号,你无须重打一遍命令,只要打

 个分号回车就可以了。也就是说你可以把一个完整的命令分成几行来打,完后用分 号作结束标志就 OK。

 2、你可以使用光标上下键调出以前的命令。但以前我用过的一个 MYSQL 旧版本 不支持。我现在用的是 mysql-3.23.27-beta-win。

二、显示命令

1、显示数据库列表。

#### show databases;

 刚开始时才两个数据库:mysql 和 test。mysql 库很重要它里面有 MYSQL 的系统 信息,我们改密码和新增用户,实际上就是用这个库进行操作。

 2、显示库中的数据表: use mysql; //打开库, 学过 FOXBASE 的一定不会陌生吧 show tables; 3、显示数据表的结构: describe 表名; 4、建库: create database 库名; 5、建表: use 库名; create table 表名 (字段设定列表); 6、删库和删表: drop database 库名; drop table 表名; 7、将表中记录清空: delete from 表名; 8、显示表中的记录: select \* from 表名; 三、一个建库和建表以及插入数据的实例 drop database if exists school; //如果存在 SCHOOL 则删除 create database school; //建立库 SCHOOL use school; //打开库 SCHOOL create table teacher //建立表 TEACHER ( id int(3) auto\_increment not null primary key, name char(10) not null, address varchar(50) default '深圳', year date ); //建表结束 //以下为插入字段 insert into teacher values('','glchengang','深圳一中','1976-10-10'); insert into teacher values('','jack','深圳一中','1975-12-23'); 注: 在建表中(1)将 ID 设为长度为 3 的数字字段:int(3)并让它每个记录自动 加一:auto\_increment 并不能为空:not null 而且让他成为主字段 primary key (2)将 NAME 设为长度为 10 的字符字段 (3)将 ADDRESS 设为长度 50 的字符字段,而且缺省值为深圳。varchar 和 char 有什么区别呢,只有等以后的文章再说了。

(4)将 YEAR 设为日期字段。

如果你在 mysql 提示符键入上面的命令也可以,但不方便调试。你可以将以上 命令原样写入一个文本文件中假设为 school.sql, 然后复制到 c:\下, 并在 DOS 状态 进入目录\mysql\bin, 然后键入以下命令:

#### mysql -uroot -p 密码 < c:\school.sql

如果成功,空出一行无任何显示;如有错误,会有提示。(以上命令已经调试

,你只要将//的注释去掉即可使用)。

四、将文本数据转到数据库中

1、文本数据应符合的格式: 字段数据之间用 tab 键隔开, null 值用\n 来代替. 例:

3 rose 深圳二中 1976-10-10

4 mike 深圳一中 1975-12-23

2、数据传入命令 load data local infile "文件名" into table 表名;

注意: 你最好将文件复制到\mysql\bin 目录下, 并且要先用 use 命令打表所在 的库 。

五、备份数据库:(命令在 DOS 的\mysql\bin 目录下执行)

mysqldump --opt school>school.bbb

注释:将数据库 school 备份到 school.bbb 文件, school.bbb 是一个文本文件,

文件名任取,打开看看你会有新发现。

一.Select 语句的完整语法为:

Select[ALL|DISTINCT|DISTINCTROW|TOP]

{\*|talbe.\*|[table.]field1[AS alias1][,[table.]field2[AS alias2][,…]]}

FROM tableexpression[,…][IN externaldatabase]

[Where…]

[GROUP BY…]

[HAVING…]

[ORDER BY…]

#### [WITH OWNERACCESS OPTION]

说明:

 用中括号([])括起来的部分表示是可选的,用大括号({})括起来的部分是表示必须 从中选择其中的一个。

1 FROM 子句

 FROM 子句指定了 Select 语句中字段的来源。FROM 子句后面是包含一个或多个的表 达式(由逗号分开), 其中的表达式可为单一表名称、已保存的杳询或由 INNER JOIN、LEFT JOIN 或 RIGHT JOIN 得到的复合结果。如果表或查询存储在外部数据 库, 在 IN 子句之后指明其完整路径。

例:下列 SQL 语句返回所有有定单的客户:

Select orderID,Customer.customerID

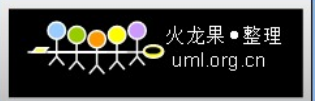

#### FROM orders Customers

Where orders.CustomerID=Customers.CustomeersID

2 ALL、DISTINCT、DISTINCTROW、TOP 谓词

(1) ALL 返回满足 SQL 语句条件的所有记录。如果没有指明这个谓词,默认为 ALL。

**例: Select ALL FirstName,LastName** 

#### FROM Employees

(2) DISTINCT 如果有多个记录的选择字段的数据相同,只返回一个。

(3) DISTINCTROW 如果有重复的记录, 只返回一个

(4) TOP 显示查询头尾若干记录。也可返回记录的百分比, 这是要用 TOP N

PERCENT 子句(其中 N 表示百分比)

例:返回 5%定货额最大的定单

#### Select TOP 5 PERCENT\*

FROM [ order Details]

# orDER BY UnitPrice\*Quantity\*(1-Discount) DESC

3 用 AS 子句为字段取别名

如果想为返回的列取一个新的标题,或者,经过对字段的计算或总结之后,产生了

一个新的值,希望把它放到一个新的列里显示,则用 AS 保留。

例:返回 FirstName 字段取别名为 NickName

Select FirstName AS NickName ,LastName ,City

#### FROM Employees

例:返回新的一列显示库存价值

Select ProductName ,UnitPrice ,UnitsInStock ,UnitPrice\*UnitsInStock AS

valueInStock

#### FROM Products

- 二 .Where 子句指定查询条件
- 1 比较运算符

比较运算符 含义

- = 等于
- > 大于
- < 小于
- >= 大于等于
- <= 小于等于
- <> 不等于
- !> 不大于
- !< 不小于
- 例:返回 96 年 1 月的定单

Select orderID, CustomerID, orderDate

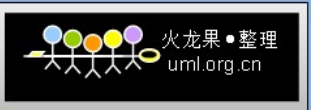

FROM orders

Where orderDate>#1/1/96# AND orderDate<#1/30/96#

注意:

Mcirosoft JET SQL 中, 日期用'#'定界。日期也可以用 Datevalue()函数来代替。 在比较字符型的数据时,要加上单引号'',尾空格在比较中被忽略。

例.

Where orderDate>#96-1-1#

也可以表示为:

Where orderDate>Datevalue('1/1/96')

使用 NOT 表达式求反。

例:查看 96 年 1 月 1 日以后的定单

Where Not orderDate<=#1/1/96#

2 范围(BETWEEN 和 NOT BETWEEN)

BETWEEN …AND…运算符指定了要搜索的一个闭区间。

例:返回 96 年 1 月到 96 年 2 月的定单。

Where orderDate Between #1/1/96# And #2/1/96#

3 列表(IN, NOT IN)

 IN 运算符用来匹配列表中的任何一个值。IN 子句可以代替用 OR 子句连接的一连串 的条件。

例:要找出住在 London、Paris 或 Berlin 的所有客户

Select CustomerID, CompanyName, ContactName, City

FROM Customers

Where City In('London',' Paris',' Berlin')

4 模式匹配(LIKE)

LIKE 运算符检验一个包含字符串数据的字段值是否匹配一指定模式。

LIKE 运算符里使用的通配符

通配符 含义

? 任何一个单一的字符

\* 任意长度的字符

# 0~9 之间的单一数字

[字符列表] 在字符列表里的任一值

[!字符列表] 不在字符列表里的任一值

- 指定字符范围,两边的值分别为其上下限

例:返回邮政编码在(171)555-0000 到(171)555-9999 之间的客户

Select CustomerID ,CompanyName,City,Phone

FROM Customers

Where Phone Like '(171)555-####'

 LIKE 运算符的一些样式及含义 样式 含义 不符合 LIKE 'A\*' A 后跟任意长度的字符 Bc,c255 LIKE'5[\*]' 5\*5 555 LIKE'5?5' 5 与 5 之间有任意一个字符 55,5wer5 LIKE'5##5' 5235, 5005 5kd5,5346 LIKE'[a-z]' a-z 间的任意一个字符 5,% LIKE'[!0-9]' 非 0-9 间的任意一个字符 0,1 LIKE'[[]' 1,\* 三 .用 ORDER BY 子句排序结果 orDER 子句按一个或多个(最多 16 个)字段排序查询结果,可以是升序(ASC)也可 以是降序(DESC), 缺省是升序。ORDER 子句通常放在 SQL 语句的最后。 orDER 子句中定义了多个字段,则按照字段的先后顺序排序。 例: Select ProductName,UnitPrice, UnitInStock FROM Products orDER BY UnitInStock DESC , UnitPrice DESC, ProductName orDER BY 子句中可以用字段在选择列表中的位置号代替字段名,可以混合字段名 和位置号。 例:下面的语句产生与上列相同的效果。 Select ProductName,UnitPrice, UnitInStock FROM Products orDER BY 1 DESC , 2 DESC,3 四 .运用连接关系实现多表查询 例:找出同一个城市中供应商和客户的名字 Select Customers.CompanyName, Suppliers.ComPany.Name FROM Customers, Suppliers Where Customers.City=Suppliers.City 例:找出产品库存量大于同一种产品的定单的数量的产品和定单 Select ProductName,OrderID, UnitInStock, Quantity FROM Products, [Order Deails] Where Product.productID=[Order Details].ProductID AND UnitsInStock>Quantity 另一种方法是用 Microsof JET SQL 独有的 JNNER JOIN 语法: FROM table1 INNER JOIN table2 ON table1.field1 comparision table2.field2

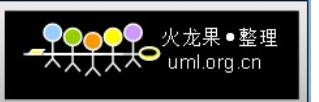

 其中 comparision 就是前面 Where 子句用到的比较运算符。 Select FirstName,lastName,OrderID,CustomerID,OrderDate FROM Employees INNER JOIN orders ON Employees.EmployeeID=Orders.EmployeeID 注意: INNER JOIN 不能连接 Memo OLE Object Single Double 数据类型字段。 在一个 JOIN 语句中连接多个 ON 子句 语法: Select fields FROM table1 INNER JOIN table2 ON table1.field1 compopr table2.field1 AND ON table1.field2 compopr table2.field2 or ON table1.field3 compopr table2.field3 也可以 Select fields FROM table1 INNER JOIN (table2 INNER JOIN [( ]table3 [INNER JOER] [( ]tablex[INNER JOIN] ON table1.field1 compopr table2.field1 ON table1.field2 compopr table2.field2 ON table1.field3 compopr table2.field3 外部连接返回更多记录,在结果中保留不匹配的记录,不管存不存在满足条件的记 录都要返回另一侧的所有记录。 FROM table [LEFT|RIGHT]JOIN table2 ON table1.field1comparision table.field2 用左连接来建立外部连接,在表达式的左边的表会显示其所有的数据 例: 不管有没有定货量, 返回所有商品 Select ProductName ,OrderID FROM Products LEFT JOIN orders ON Products.PrductsID=Orders.ProductID 右连接与左连接的差别在于:不管左侧表里有没有匹配的记录,它都从左侧表中返 回所有记录。 例:如果想了解客户的信息,并统计各个地区的客户分布,这时可以用一个右连接 ,即使某个地区没有客户,也要返回客户信息。

空值不会相互匹配,可以通过外连接才能测试被连接的某个表的字段是否有空值。

Select \*

FROM talbe1

#### LEFT JOIN table2 ON table1.a=table2.c

1 连接查询中使用 Iif 函数实现以 0 值显示空值

Iif 表达式: Iif(IsNull(Amount,0,Amout)

例:无论定货大于或小于¥50,都要返回一个标志。

#### Iif([Amount]>50,?Big order?,?Small order?)

五. 分组和总结查询结果

 在 SQL 的语法里,GROUP BY 和 HAVING 子句用来对数据进行汇总。GROUP BY 子句指明 了按照哪几个字段来分组,而将记录分组后,用 HAVING 子句过滤这些记录。

GROUP BY 子句的语法

Select fidldlist

FROM table

Where criteria

#### [GROUP BY groupfieldlist [HAVING groupcriteria]]

注: Microsoft Jet 数据库 Jet 不能对备注或 OLE 对象字段分组。

GROUP BY 字段中的 Null 值以备分组但是不能被省略。

在任何 SQL 合计函数中不计算 Null 值。

GROUP BY 子句后最多可以带有十个字段,排序优先级按从左到右的顺序排列。

 例:在'WA'地区的雇员表中按头衔分组后,找出具有同等头衔的雇员数目大于 1 人 的所有头衔。

Select Title ,Count(Title) as Total

FROM Employees

Where Region = 'WA'

GROUP BY Title

HAVING Count(Title)>1

JET SQL 中的聚积函数

聚集函数 意义

SUM ( ) 求和

AVG ( ) 平均值

COUNT ( ) 表达式中记录的数目

COUNT (\* ) 计算记录的数目

MAX 最大值

MIN 最小值

VAR 方差

STDEV 标准误差

FIRST 第一个值

LAST 最后一个值

六. 用 Parameters 声明创建参数查询

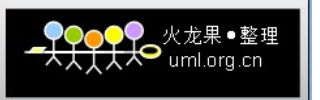

Parameters 声明的语法:

PARAMETERS name datatype[,name datatype[, ...]] 其中 name 是参数的标志符,可以通过标志符引用参数. Datatype 说明参数的数据类型. 使用时要把 PARAMETERS 声明置于任何其他语句之前. 例: PARAMETERS[Low price] Currency,[Beginning date]datatime Select orderID ,OrderAmount FROM orders Where orderAMount>[low price] AND orderDate>=[Beginning date] 七. 功能查询 所谓功能查询,实际上是一种操作查询,它可以对数据库进行快速高效的操作.它以 选择查询为目的,挑选出符合条件的数据,再对数据进行批处理.功能查询包括更新 查询,删除查询,添加查询,和生成表查询. 1 更新查询 Update 子句可以同时更改一个或多个表中的数据.它也可以同时更改多个字段的值. 更新查询语法: Update 表名 SET 新值 Where 准则 例:英国客户的定货量增加 5%,货运量增加 3% Update OEDERS SET orderAmount = orderAmount \*1.1 Freight = Freight\*1.03 Where ShipCountry = 'UK' 2 删除查询 Delete 子句可以使用户删除大量的过时的或冗于的数据. 注:删除查询的对象是整个记录. Delete 子句的语法: Delete [表名.\*] FROM 来源表 **Where 准则**  例: 要删除所有 94 年前的定单 Delete<sup>\*</sup>

FROM orders

Where orderData<#94-1-1#

 3 追加查询 Insert 子句可以将一个或一组记录追加到一个或多个表的尾部. INTO 子句指定接受新记录的表 valueS 关键字指定新记录所包含的数据值. Insert 子句的语法: INSETR INTO 目的表或查询(字段 1,字段 2,…) valueS(数值 1,数值 2,…) 例:增加一个客户 Insert INTO Employees(FirstName,LastName,title) valueS('Harry','Washington','Trainee') 4 生成表查询 可以一次性地把所有满足条件的记录拷贝到一张新表中.通常制作记录的备份或副 本或作为报表的基础. Select INTO 子句用来创建生成表查询语法: Select 字段 1,字段 2,… INTO 新表[IN 外部数据库] FROM 来源数据库 **Where 准则**  例:为定单制作一个存档备份 Select \* INTO ordersArchive FROM orders 八. 联合查询 UNION 运算可以把多个查询的结果合并到一个结果集里显示. UNION 运算的一般语法: [表]查询 1 UNION [ALL]查询 2 UNION … 例:返回巴西所有供给商和客户的名字和城市 Select CompanyName,City FROM Suppliers Where Country = 'Brazil' UNION Select CompanyName,City FROM Customers Where Country = 'Brazil' 注:

 缺省的情况下,UNION 子句不返回重复的记录.如果想显示所有记录,可以加 ALL 选项 UNION 运算要求查询具有相同数目的字段.但是,字段数据类型不必相同.

 每一个查询参数中可以使用 GROUP BY 子句 或 HAVING 子句进行分组.要想以指定 的顺序来显示返回的数据,可以在最后一个查询的尾部使用 OREER BY 子句. 九. 交叉查询 交叉查询可以对数据进行总和,平均,计数或其他总和计算法的计算,这些数据通过 两种信息进行分组:一个显示在表的左部,另一个显示在表的顶部. Microsoft Jet SQL 用 TRANSFROM 语句创建交叉表查询语法: TRANSFORM aggfunction Select 语句 GROUP BY 子句 PIVOT pivotfield[IN(value1 [,value2[,...]]) ] Aggfounction 指 SQL 聚积函数, Select 语句选择作为标题的的字段, GROUP BY 分组 说明: Pivotfield 在查询结果集中创建列标题时用的字段或表达式,用可选的 IN 子句限制 它的取值. value 代表创建列标题的固定值. 例:显示在 1996 年里每一季度每一位员工所接的定单的数目: TRANSFORM Count(OrderID) Select FirstName&''&LastName AS FullName FROM Employees INNER JOIN orders ON Employees.EmployeeID = orders.EmployeeID Where DatePart("yyyy",OrderDate)= '1996' GROUP BY FirstName&''&LastName orDER BY FirstName&''&LastName POVOT DatePart("q",OrderDate)&'季度' 十 .子查询 子查询可以理解为 套查询.子查询是一个 Select 语句. 1 表达式的值与子查询返回的单一值做比较 语法: 表达式 comparision [ANY|ALL|SOME](子查询) 说明: ANY 和 SOME 谓词是同义词,与比较运算符(=,<,>,<>,<=,>=)一起使用.返回一个布尔 值 True 或 False.ANY 的意思是,表达式与子查询返回的一系列的值逐一比较,只要其 中的一次比较产生 True 结果,ANY 测试的返回 True 值(既 Where 子句的结果),对应于 该表达式的当前记录将进入主查询的结果中.ALL 测试则要求表达式与子查询返回的

一系列的值的比较都产生 True 结果,才回返回 True 值.

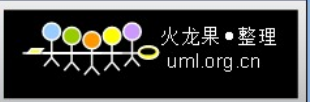

 例:主查询返回单价比任何一个折扣大于等于 25%的产品的单价要高的所有产品 Select \* FROM Products Where UnitPrice>ANY (Select UnitPrice FROM[Order Details] Where Discount>0.25) 2 检查表达式的值是否匹配子查询返回的一组值的某个值 语法: [NOT]IN(子查询) 例:返回库存价值大于等于 1000 的产品. Select ProductName FROM Products Where ProductID IN (Select PrdoctID FROM [Order DEtails] Where UnitPrice\*Quantity>= 1000) 3 检测子查询是否返回任何记录 语法: [NOT]EXISTS (子查询) 例:用 EXISTS 检索英国的客户 Select ComPanyName,ContactName FROM orders Where EXISTS (Select \* FROM Customers Where Country = 'UK' AND Customers.CustomerID= orders.CustomerID) 1:使用 SHOW 语句找出在服务器上当前存在什么数据库: mysql> SHOW DATABASES; 2:2、创建一个数据库 MYSQLDATA mysql> Create DATABASE MYSQLDATA; 3:选择你所创建的数据库 mysql> USE MYSQLDATA; (按回车键出现 Database changed 时说明操作成功!) 4:查看现在的数据库中存在什么表 mysql> SHOW TABLES; 5:创建一个数据库表 mysql> Create TABLE MYTABLE (name VARCHAR(20), sex CHAR(1)); 6:显示表的结构: mysql> DESCRIBE MYTABLE; 7:往表中加入记录 mysql> insert into MYTABLE values ("hyq","M");

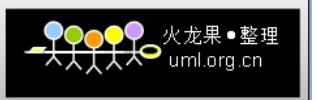

 8:用文本方式将数据装入数据库表中(例如 D:/mysql.txt) mysql> LOAD DATA LOCAL INFILE "D:/mysql.txt" INTO TABLE MYTABLE; 9:导入.sql 文件命令(例如 D:/mysql.sql) mysql>use database; mysql>source d:/mysql.sql; 10:删除表 mysql>drop TABLE MYTABLE; 11:清空表 mysql>delete from MYTABLE; 12:更新表中数据 mysql>update MYTABLE set sex="f" where name='hyq';

以下是无意中在网络看到的使用 MySql 的管理心得,

摘自:http://www1.xjtusky.com/article/htmldata/2004\_12/3/57/article\_1060\_1.html

 在 windows 中 MySql 以服务形式存在,在使用前应确保此服务已经启动,未启动可用 net start mysql 命令启动。而 Linux 中启动时可用"/etc/rc.d/init.d/mysqld start"命令,注意启动者应具有管理员 权限。

 刚安装好的 MySql 包含一个含空密码的 root 帐户和一个匿名帐户,这是很大的安全隐患,对于 一些重要的应用我们应将安全性尽可能提高,在这里应把匿名帐户删除、 root 帐户设置密码,可用 如下命令进行:

use mysql;

delete from User where User="";

update User set Password=PASSWORD('newpassword') where User='root';

如果要对用户所用的登录终端进行限制,可以更新 User 表中相应用户的 Host 字段, 在进行了以 上更改后应重新启动数据库服务,此时登录时可用如下类似命令:

mysql -uroot -p;

mysql -uroot -pnewpassword;

mysql mydb -uroot -p;

mysql mydb -uroot -pnewpassword;

 上面命令参数是常用参数的一部分,详细情况可参考文档。此处的 mydb 是要登录的数据库的名 称。

在进行开发和实际应用中,用户不应该只用 root 用户进行连接数据库, 虽然使用 root 用户进行 测试时很方便,但会给系统带来重大安全隐患,也不利于管理技术的提高。我们给一个应用中使用的 用户赋予最恰当的数据库权限。如一个只进行数据插入的用户不应赋予其删除数据的权限。MySql 的 用户管理是通过User表来实现的,添加新用户常用的方法有两个,一是在User表插入相应的数据行, 同时设置相应的权限;二是通过GRANT命令创建具有某种权限的用户。其中GRANT的常用用法如下:

grant all on mydb.\* to [NewUserName@HostName](mailto:NewUserName@HostName) identified by "password" ;

grant usage on \*.\* to [NewUserName@HostName](mailto:NewUserName@HostName) identified by "password";

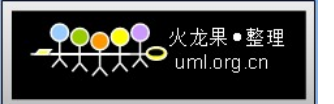

grant select,insert,update on mydb.\* to [NewUserName@HostName](mailto:NewUserName@HostName) identified by "password";

grant update, delete on mydb.TestTable to [NewUserName@HostName](mailto:NewUserName@HostName) identified by "password";

 若要给此用户赋予他在相应对象上的权限的管理能力,可在 GRANT 后面添加 WITH GRANT OPTION 选项。而对于用插入 User 表添加的用户,Password 字段应用 PASSWORD 函数进行更新 加密,以防不轨之人窃看密码。对于那些已经不用的用户应给予清除,权限过界的用户应及时回收权 限,回收权限可以通过更新 User 表相应字段,也可以使用 REVOKE 操作。

下面给出本人从其它资料[\(http://www.cn-java.com/\)](http://www.cn-java.com/)获得的对常用权限的解释:

全局管理权限:

FILE: 在 MySQL 服务器上读写文件。

PROCESS: 显示或杀死属于其它用户的服务线程。

RELOAD: 重载访问控制表,刷新日志等。

SHUTDOWN: 关闭 MySQL 服务。

数据库/数据表/数据列权限:

Alter: 修改已存在的数据表(例如增加/删除列)和索引。

Create: 建立新的数据库或数据表。

Delete: 删除表的记录。

Drop: 删除数据表或数据库。

INDEX: 建立或删除索引。

Insert: 增加表的记录。

Select: 显示/搜索表的记录。

Update: 修改表中已存在的记录。

特别的权限:

ALL: 允许做任何事(和 root 一样)。

USAGE: 只允许登录--其它什么也不允许做。

1、MySQL 常用命令

create database name; 创建数据库

use databasename; 选择数据库

drop database name 直接删除数据库,不提醒

show tables; 显示表

describe tablename; 表的详细描述

select 中加上 distinct 去除重复字段

mysqladmin drop databasename 删除数据库前,有提示。

显示当前 mysql 版本和当前日期

select version(), current\_date;

2、修改 mysql 中 root 的密码:

shell>mysql -u root -p

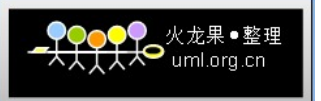

mysql> update user set password=password("xueok654123") where user='root';

mysql> flush privileges //刷新数据库

mysql>use dbname; 打开数据库:

mysql>show databases; 显示所有数据库

mysql>show tables; 显示数据库 mysql 中所有的表: 先 use mysql;然后

mysql>describe user; 显示表 mysql 数据库中 user 表的列信息);

#### 3、grant

 创建一个可以从任何地方连接服务器的一个完全的超级用户,但是必须使用一个口令 something 做这个

 mysql> grant all privileges on \*.\* to [user@localhost](mailto:user@localhost) identified by "something" with 增加新用户

格式: grant select on 数据库.\* to 用户名@登录主机 identified by "密码"

 GRANT ALL PRIVILEGES ON \*.\* TO [monty@localhost](mailto:monty@localhost) IDENTIFIED BY "something" WITH GRANT OPTION;

GRANT ALL PRIVILEGES ON \*.\* TO [mailto:monty@""](mailto:monty@) IDENTIFIED BY 'something' WITH GRANT OPTION;

删除授权:

mysql> revoke all privileges on \*.\* from [mailto:root@""](mailto:root@);

mysql> delete from user where user="root" and host="%";

mysql> flush privileges;

创建一个用户 custom 在特定客户端 it363.com 登录,可访问特定数据库 fangchandb

 mysql >grant select, insert, update, delete, create,drop on fangchandb.\* to custom@ it363.com identified by ' passwd'

重命名表:

mysql > alter table t1 rename t2;

4、mysqldump

备份数据库

 shell> mysqldump -h host -u root -p dbname >dbname\_backup.sql 恢复数据库

shell> mysqladmin -h myhost -u root -p create dbname

 shell> mysqldump -h host -u root -p dbname < dbname\_backup.sql 如果只想卸出建表指令,则命令如下:

shell> mysqladmin -u root -p -d databasename > a.sql

如果只想卸出插入数据的 sql 命令,而不需要建表命令,则命令如下:

shell> mysqladmin -u root -p -t databasename > a.sql

那么如果我只想要数据,而不想要什么 sql 命令时,应该如何操作呢? mysqldump -T./ phptest driver

uml ora cr

其中,只有指定了-T 参数才可以卸出纯文本文件,表示卸出数据的目录, /表示当前目录, 即与 mysqldump 同一目录。如果不指定 driver 表,则将卸出整个数据库的数据。每个表会生成两个文件, 一个为.sql 文件,包含建表执行。另一个为.txt 文件,只包含数据,且没有 sql 指令。

 5、可将查询存储在一个文件中并告诉 mysql 从文件中读取查询而不是等待键盘输入。可利用外 壳程序键入重定向实用程序来完成这项工作。例如, 如果在文件 my file.sql 中存放有查

询,可如下执行这些查询:

例如,如果您想将建表语句提前写在 sql.txt 中:

mysql > mysql -h myhost -u root -p database < sql.txt

// 启动服务

mysqld --console

// 停止服务

mysqladmin -u root shutdown

// 登录后使用数据库 mysql

mysql -u root -p mysql

mysql -u root -p -h 11.11.11.11 database

// 创建数据库

create database db\_name [default character set=gbk]

// 设置数据库默认字符集

alter databse db\_name default character set gbk

// 更换数据库 use database test after log on

use test

// 创建一个带图像字段的表 create a table mypic to store picture

create table mypic (picid int, picname varchar(20), content blob);

// 显示表的结构 describe table mypic

desc mypic

// 显示当前表的建表语句

show create table table name

// 更改表类型

alter table table\_name engine innodb|myisam|memory

// 插入一条记录 insert a record

insert into mypic values (1, '第二章', 0x2134545);

// 显示当前用户 show current user

select user();

// 显示当前用户密码 show current password

select password('root');

 // 显示当前日期 show current date select now();

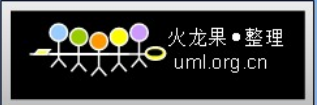

// 更改用户密码 change user password

update user set password=password('xxx') where user='root';

 *分配用户权限 grant* 

grant all privileges on \*.\* [toroot@localhost](mailto:toroot@localhost)

grant select,insert,delete,update,alter,create,drop on lybbs.\* [mailto:tolybbs@""](mailto:tolybbs@%22) identified by "lybbs";

 grant select,insert,delete,update,alter,create,drop on lybbs.\* [tolybbs@localhostidentified](mailto:tolybbs@localhostidentified) by "lybbs";

// 在不重启的情况下刷新用户权限 flush privileges

flush privileges

// 向表中增加一个主键 add primary key

alter table mypic add primary key (picid)

// 修改表结构增加一个新的字段 add a new column userid after picid

alter table mypic add column userid int after picid

// 更改列类型,当存储图像过大时,使用默认 blob 超不过 100k

alter table userpic change image image longblob;

alter table userpic modify image longblob;

// 设置默认字符集为 gb2312

mysqld --default-character-set=gb2312

// 显示详细信息,包括字符集编码

show full columns from userpic;

// 改变表的编码

Alter TABLE userpic CHARACTER SET gb2312;

// mysql jdbc 连接 url 使用中文

jdbc:mysql://localhost/test?useUnicode=true&characterEncoding=gb2312

// 执行外部脚本

source

MySQL 是最受欢迎的开源 SQL 数据库管理系统,由 MySQL AB 开发、发布和支持。MySQL AB 是一家基于 MvSQL 开发人员的商业公司,是一家使用了一种成功的商业模式来结合开源价值和方\*\*\*\* 的第二代开源公司。MySQL 是 MySQL AB 的注册商标。

 MySQL 是一个快速的、多线程、多用户和健壮的 SQL 数据库服务器。MySQL 服务器支持关键 任务、重负载生产系统的使用,也可以将它嵌入到一个大配置(mass-deployed)的软件中去。

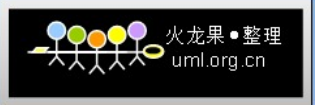

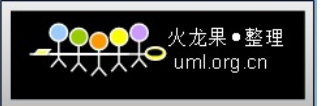

# MySQL 常用命令汇总

数据库吧 database8.com

[http://www.database8.com](http://www.database8.com/)